#### **HOW TO REGISTER A COMPANY**

Use these instructions to register as a **New** Company or enter an **Existing** Company into the online system for the **first time**.

Use the following link to access the online licensing system: **<https://dphregprograms.iowa.gov/PublicPortal/Iowa/IDPH/common/index.jsp>**

For assistance with finding a username or resetting a password, contact the OICO Help Desk: 515-281-5703 or 1-800-532-1174.

**These instructions assume you have already created an A&A account & set up your Profile Page**. If you have not created an account, go back to the IDPH Regulatory Programs Page and follow the "How to create an account" instructions. **NOTE**: You must use either **Google Chrome** or **Safari** when applying online.

If you need assistance navigating the licensing portal after reviewing these instructions, contact the AMANDA Support Team: 1-855-824-4357.

#### **STEP 1: SIGN IN**

**Sign in** to your existing account.

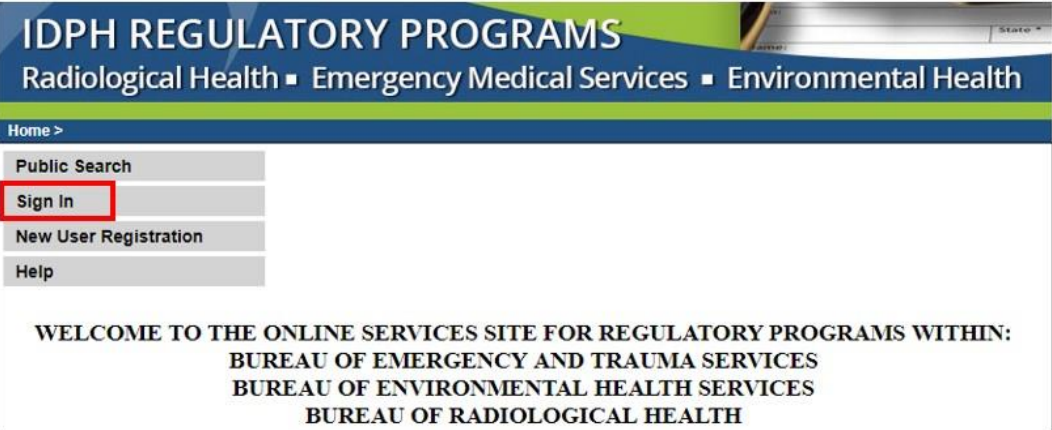

From your Profile page, click **Continue**.

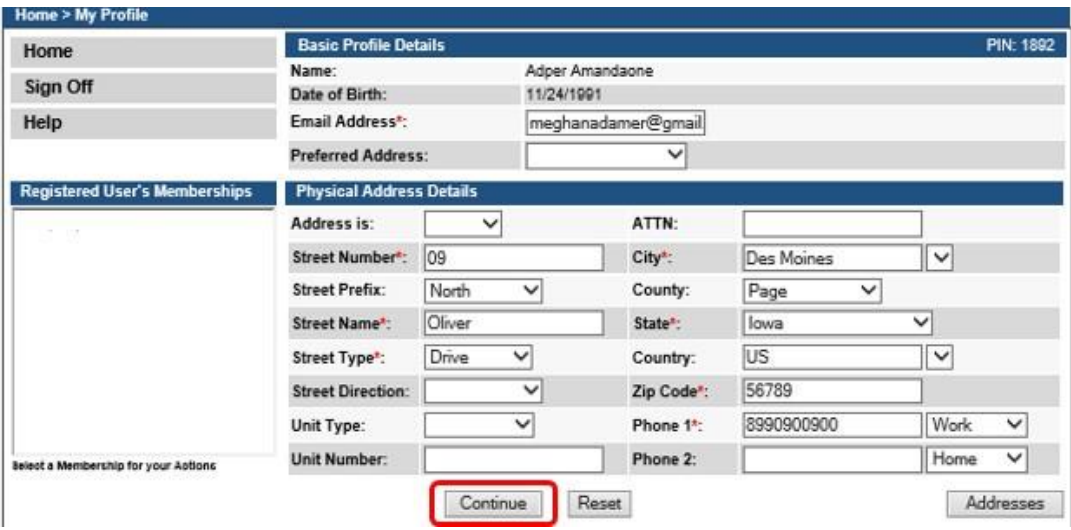

## **STEP 2: REGISTER A COMPANY**

From the **Programs** page, click on **New Company Registration**.

**NOTE:** If you believe your company should already be registered into the new system and you do not see your business information, please stop here and contact the Help Desk at 855-824-4357.

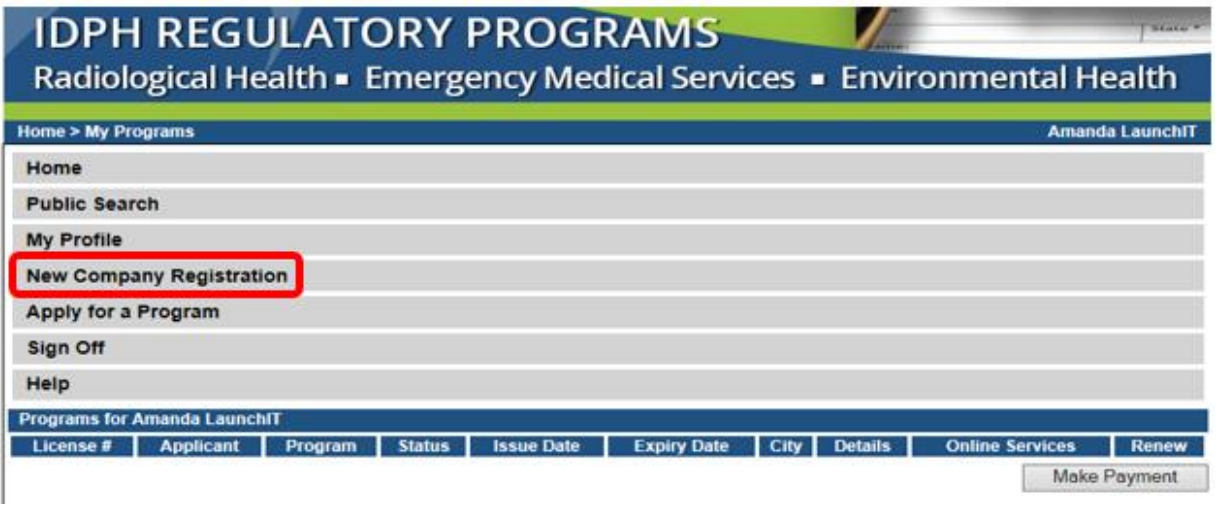

# **STEP 3: COMPLETE THE COMPANY PROFILE**

Enter the Company Details and Address Details on the following screen. (Fields with red asterisks are required.) Click on **Continue** when you have entered in all the required details.

**Tip**: Do not use dashes or spaces when entering the Tax ID / EIN / SSN number.

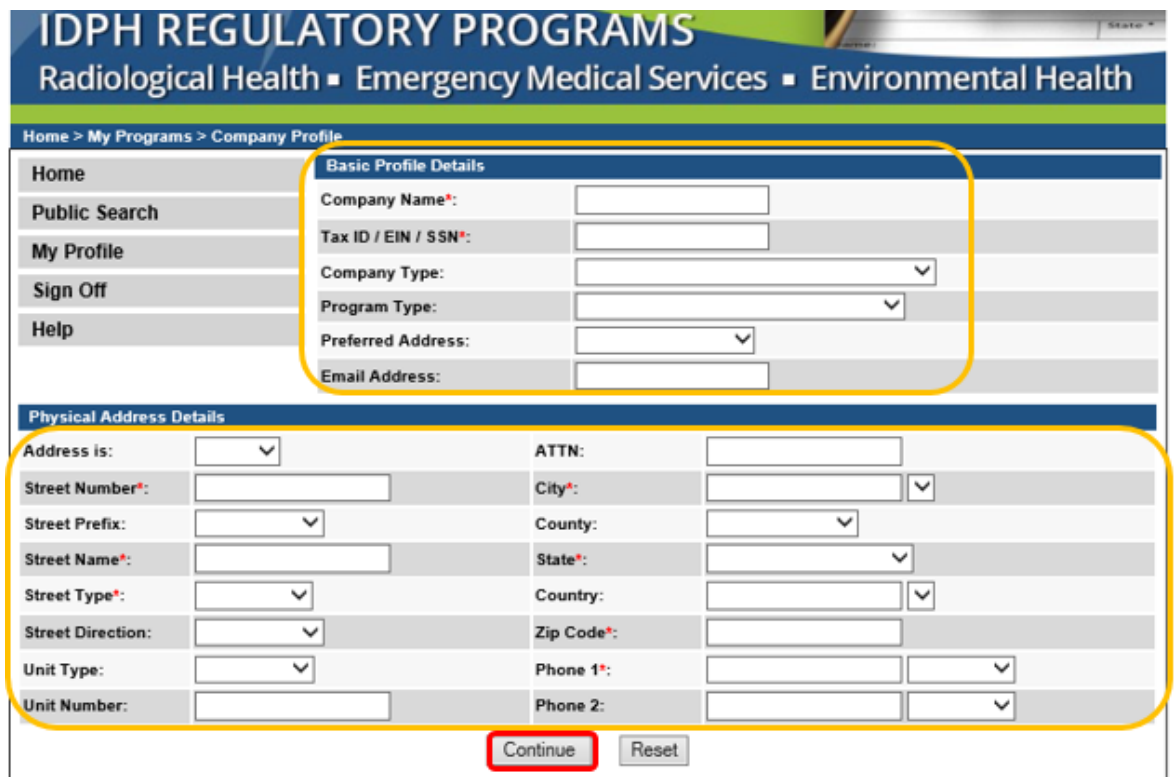

### **STEP 4: MANAGE COMPANY INFORMATION**

After registering you will be taken to the **My Programs** page for your company. You can view your current licenses, **Apply for a Program**, view your **Company Profile**, and **Manage Members** of your company.

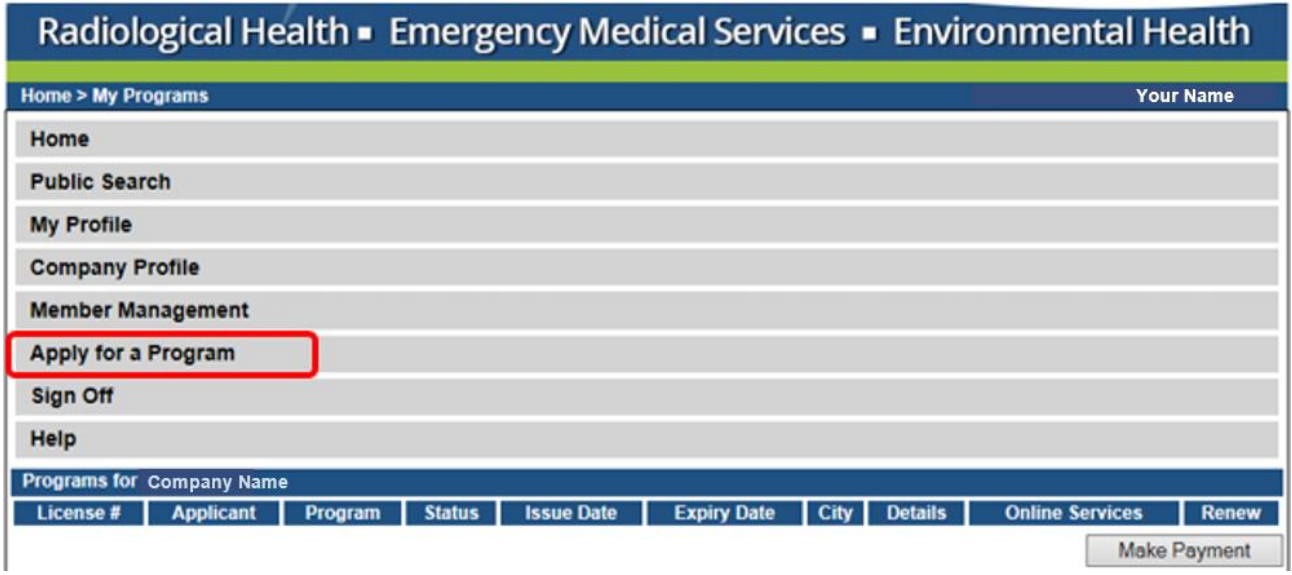

For instructions on **How to Apply for Program** to be licensed with the Iowa Department of Public Health, return to the IDPH Regulator and locate the appropriate instructions under your program.